## Tesina Lic. en Informática

 Redes inalámbricas ad-hoc autoconfigurables. Caso de estudio e implementación.

> Autor: Marcos Mazzini Director: Ing. Luis Marrone Co-Director: Lic. Paula Venosa

# Motivación

- Abaratamiento de las notebooks y reaparición del crédito.
- Plan Conectar Igualdad.
- Uso en entornos educativos.
- Conectividad Restringida.
- Configuración de placas y aplicaciones de red.

#### Propuesta

● Derivar un LiveCD de Linux con aplicaciones de red y modo ad-hoc preconfigurado de modo que todas las computadoras que inicien el sistema puedan intercambiar información, chatear, compartir archivos, etc. de forma inalámbrica sin necesidad de configurar, instalar o modificar sistemas existentes y sin necesidad de conectarse a un Acess Point.

# **Objetivos**

- Analizar las tecnologías involucradas, su interacción, compatibilidad y usabilidad.
- Presentar un prototipo del sistema como punto de partida para:
	- Difundir su uso, ofreciendo una solución libre en los escenarios planteados.
	- Generar un grupo de desarrolladores que dé continuidad al proyecto como distribución de Linux.

#### Enfoque descendente

Para esta exposición se presentarán los conceptos en forma descendente.

A continuación se hará una demostración del prototipo y luego se expondrán las configuraciones y tecnologías involucradas en cada nivel.

Se comienza por las componentes de software y sus configuraciones hasta llegar al funcionamiento del hardware.

# Linux Cigarra

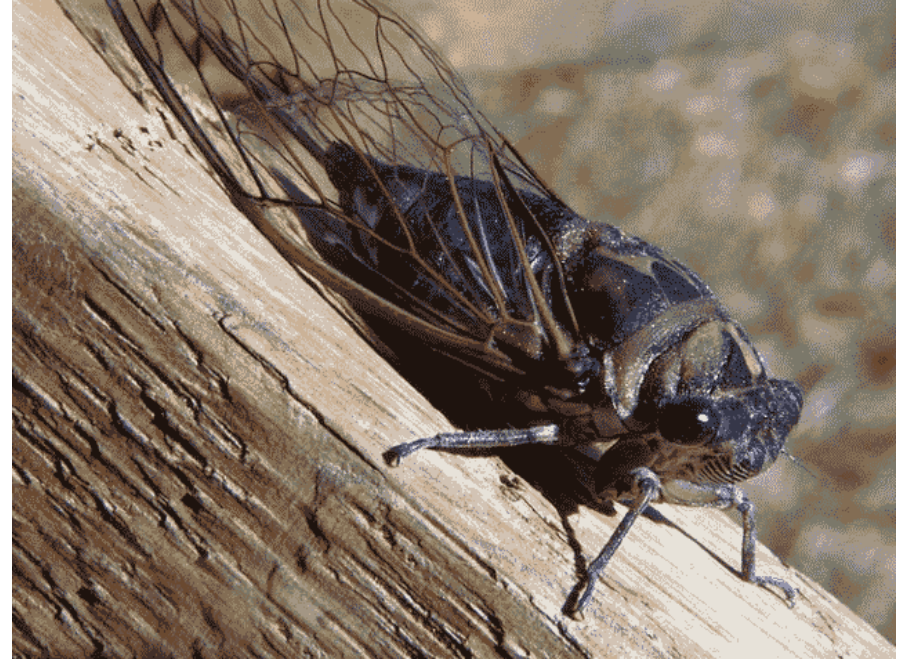

- Obtener la imagen.
- Iniciar el sistema.
- Conectar a la red.
- Visualizar los servicios.
- Usar las aplicaciones.

# Aplicaciones - Empathy

- Cliente de Chat multiprotocolo.
- Soporta transferencia de archivos.

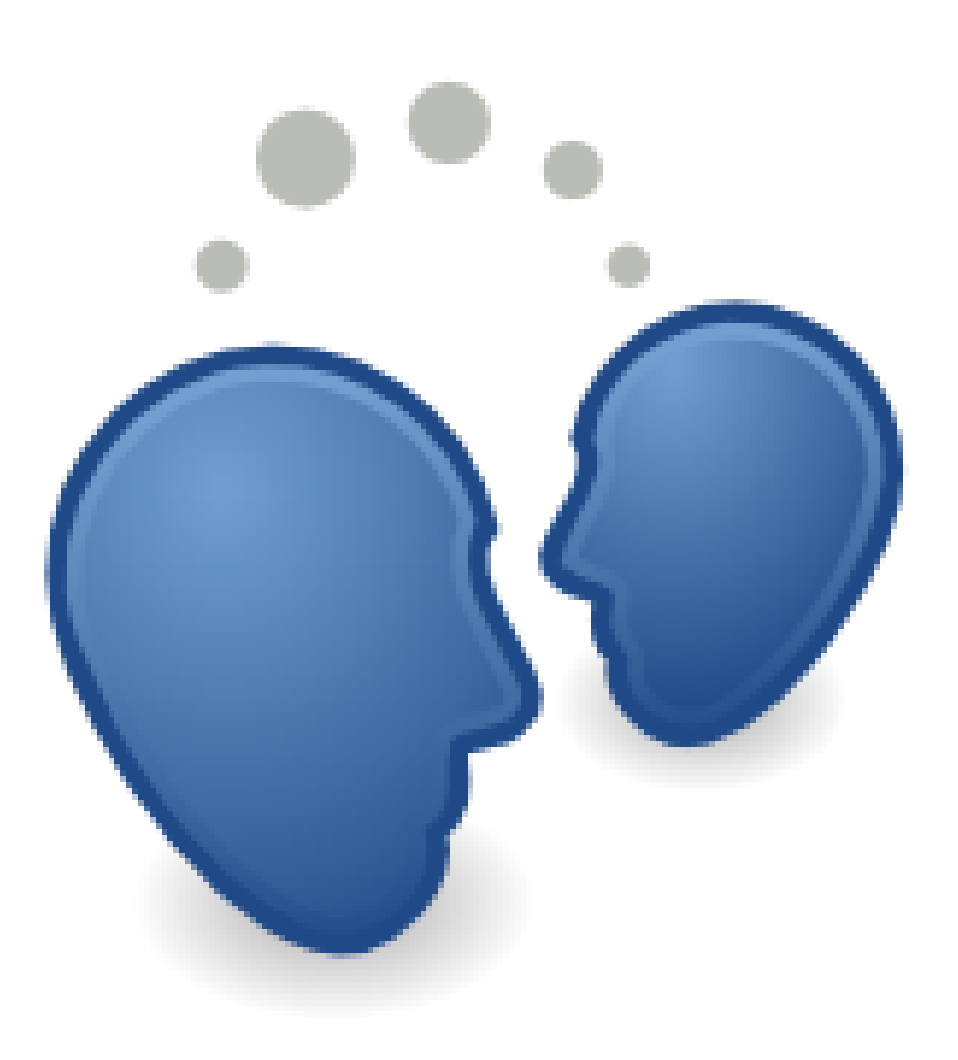

# Aplicaciones - VNC

- Virtual Network Computing.
- Arquitectura Cliente-Servidor.
- Comparitr escritorios.
- Visualizar escritorios.
- Además permite control a distancia.

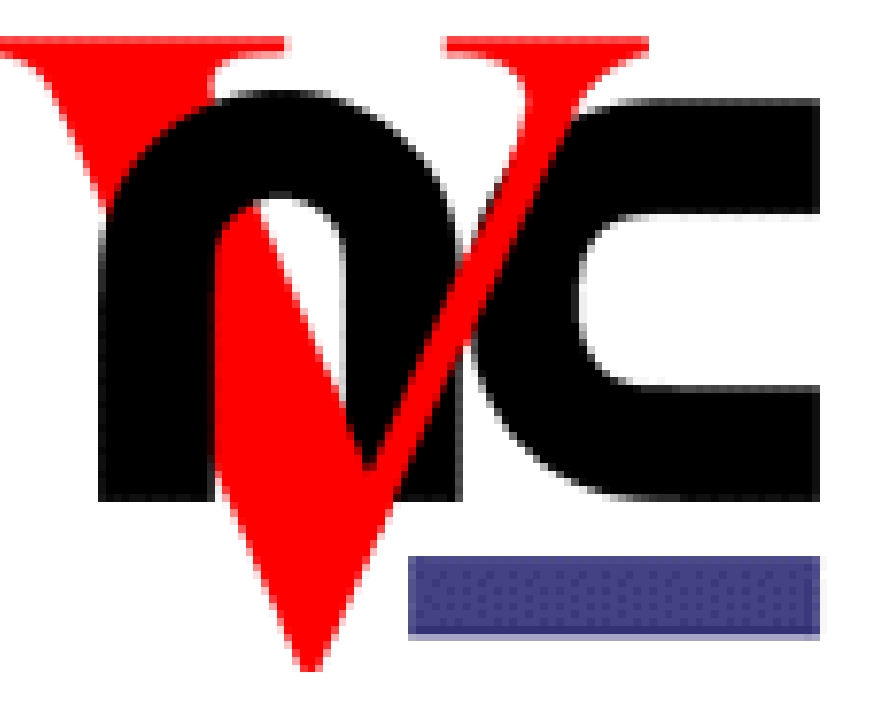

# Aplicaciones - Gobby

- Editor de texto colaborativo en tiempo real.
- Múltiples documentos en una sesión.
- Cliente de chat integrado.
- Coloreado de sintaxis para diversos lenguajes.
- Soporta undo con el algoritmo adOPTed.

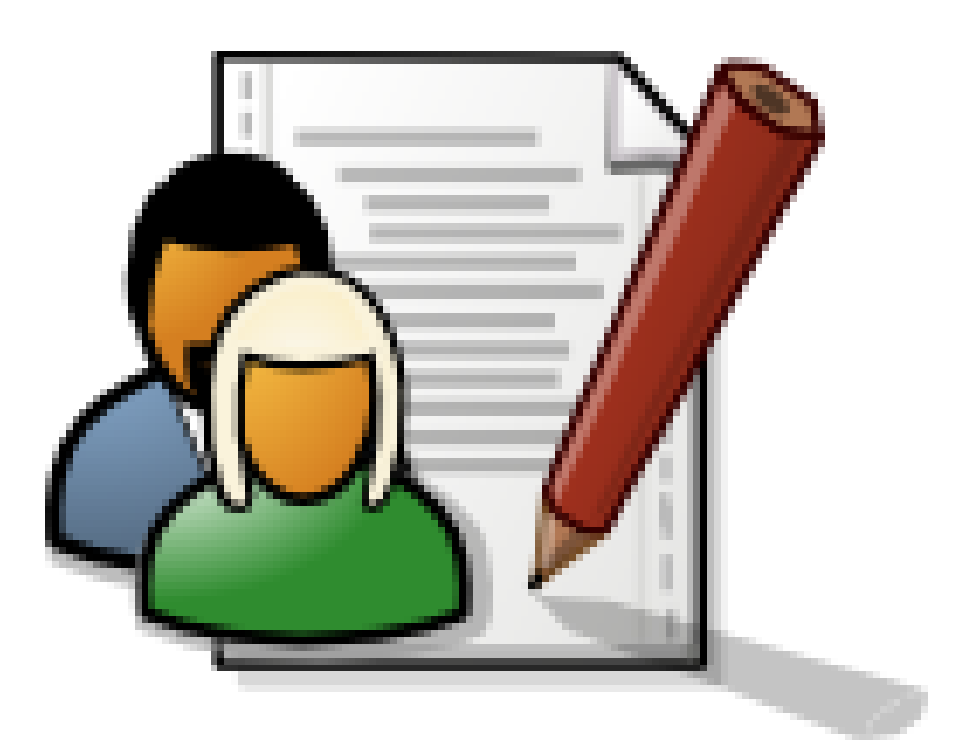

# Tecnologías

● Parte de la funcionalidad de estas aplicaciones se sustenta con servicios provistos por la capa inferior, los principales son:

- Asignación de direcciones IP.
- Resolución de nombres.
- Anuncio de servicios.
- En un entorno de red tradicional estas tareas las realiza un servidor o se configuran manualmente.

# Tecnologías - Zeroconf

- En este caso no podemos contar con configuraciones centralizadas y esperamos evitar la intervención del usuario.
- Este comportamiento se encuentra estandarizado bajo el nombre de Zeroconf.
- Zeroconf agrupa distintos protocolos, cada uno trata de reutilizar protocolos existentes.
- La implementación de algunos de estos protocolos está provista por Avahi.

# Tecnologías - Avahi

- Asignación de direcciones IP mediante IPv4LL
- Resolución de nombres mediante mDNS
- Anuncio de servicios mediante DNS-SD

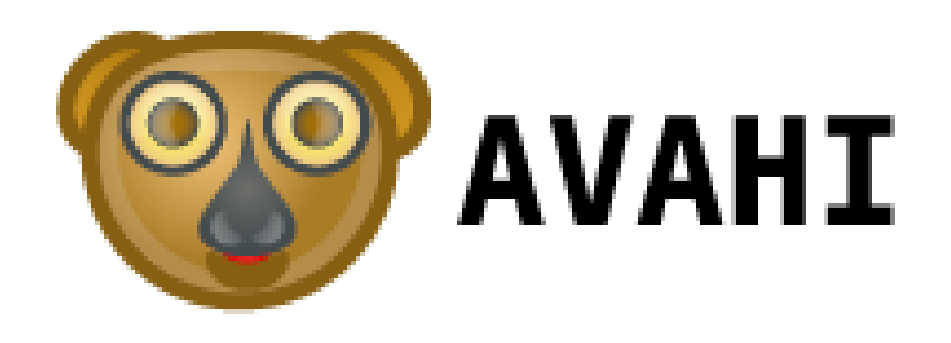

## Tecnologías - Avahi

#### • Los componentes básicos de Avahi son:

- **avahi-daemon**: Es el demonio que se ejecuta en el background, escucha los anuncios de servicios en la red y anuncia los servicios propios. Usa direcciones multicast y fragmentos XML para los anuncios.
- **avahi-autoip**: Asigna una dirección IP en el rango 169.254.0.0/16, luego envía un requerimiento a esa IP y si le contestan es porque está en uso, si es así elige otra.
- **avahi-dnsconfd :** Cada host que no tiene nombre de dominio se le asigna .local (hostname.local) Las búsquedas y respuestas se hacen por direcciones multicast.

#### Tecnologías - Avahi

Esta implementación sirve para distintas redes. Aquí en particular se preconfiguró avahi para una red ad-hoc inalámbrica.

# Tecnologias - Wi-Fi

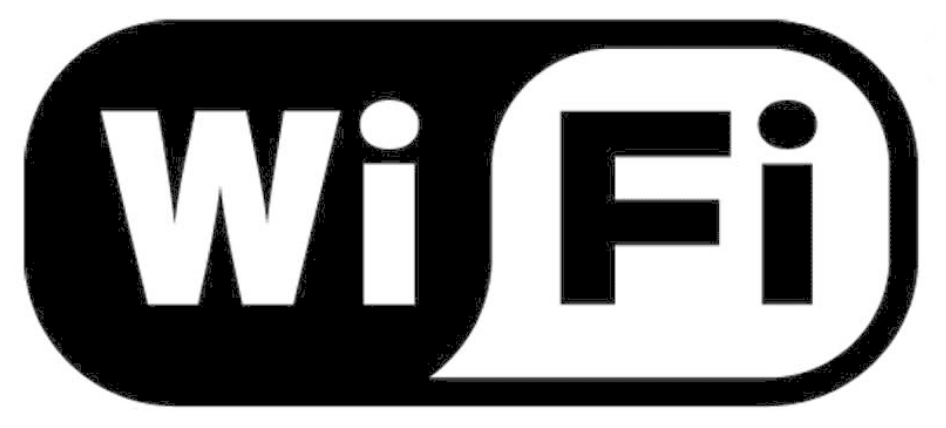

Logo de la certificación otorgada por la Wi-Fi Alliance

- WLAN : Red inalámbrica de área local.
- Dos modos de opreación: Infraestructura y ad-hoc.
- Diversos estándares: a/b/g/n

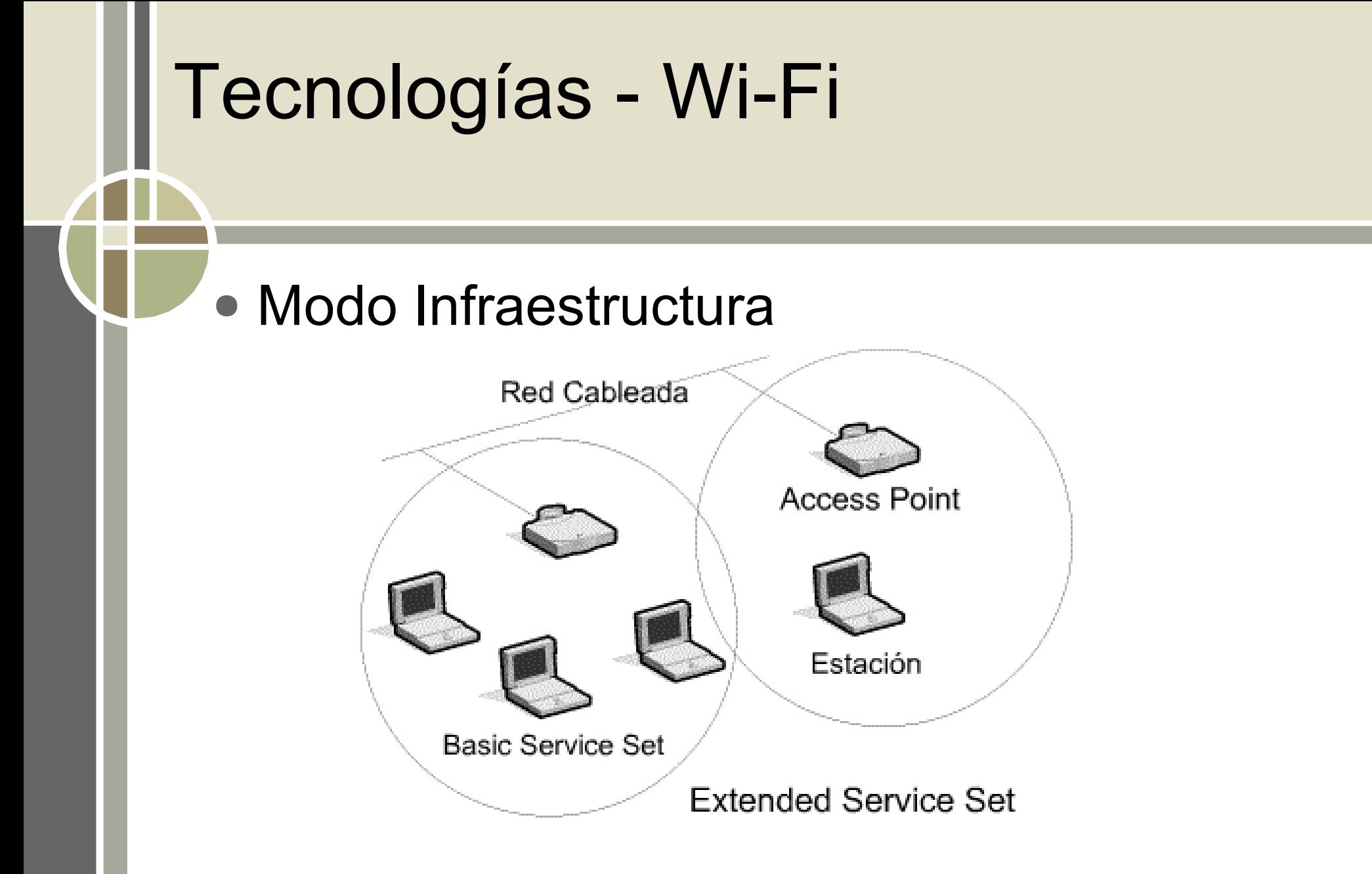

•BSS -> BSSID (MAC addr) •ESS (precisa sistema de distribución)

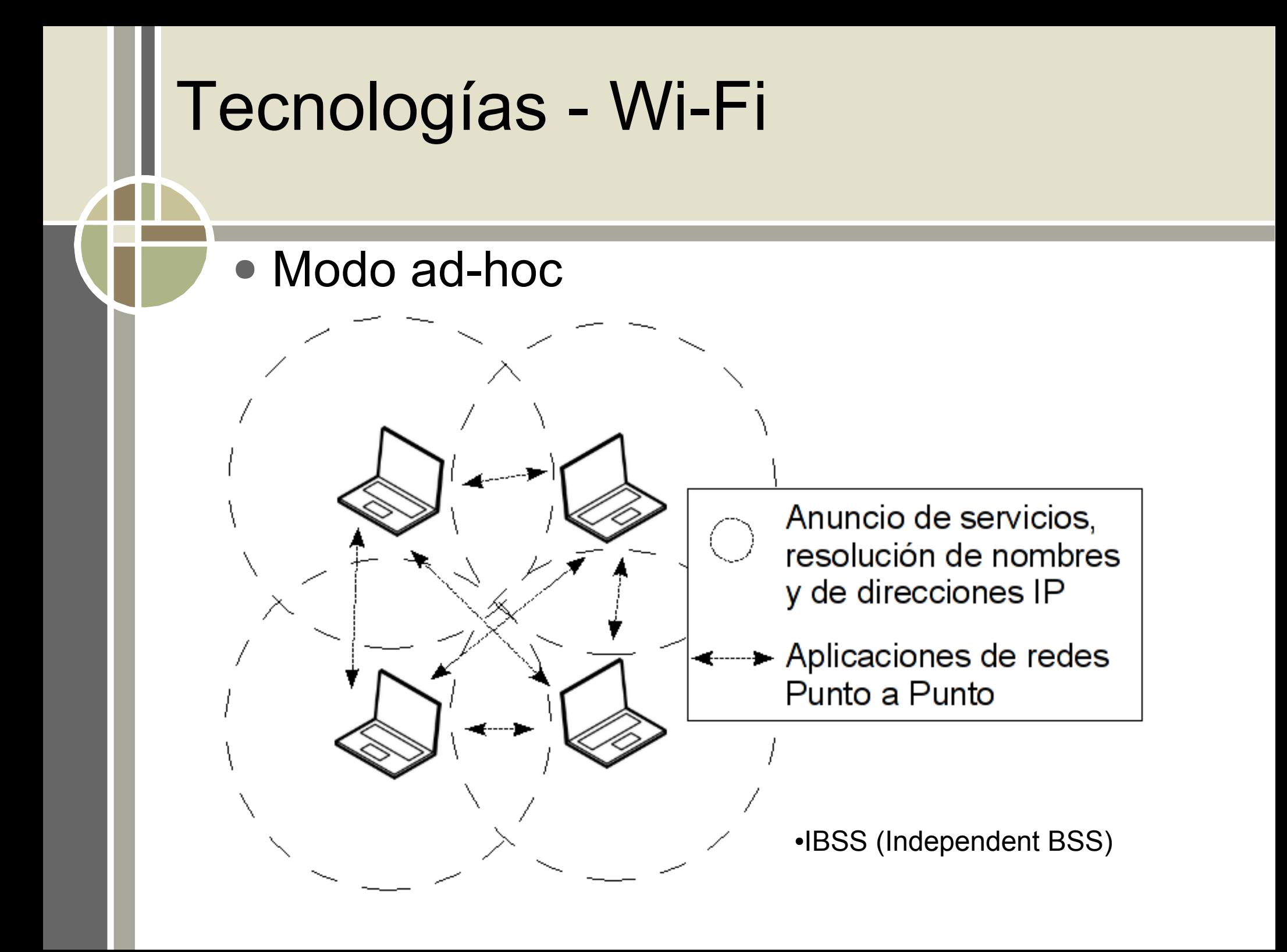

## Tecnologías - Wi-Fi ad-hoc

#### ● Limitaciones:

- Si dos nodos no se ven directamente no pueden comunicarse (no hay SD).
- No sirve el indicador de intensidad de señal.
- Más responsabilidades en cada nodo (iniciar la red, mensajes Beacon, ahorro de energía).
- No está definida la autentificación.

## Tecnologías - Wi-Fi ad-hoc

#### ● Para configurar manualmente la placa de red en modo ad-hoc en Linux editamos el archivo /etc/network/interfaces

```
auto wlan0
iface wlan0 inet static #estatica -> sin dhcp
    address 192.168.1.1 #direccion IP fija
```

```
 netmask 255.255.255.0 #mascara de subred correspondiente
 wireless-channel 1 #canal por el cual transmitir
 wireless-essid MIRED #essid puede ser cualquiera
 wireless-mode ad-hoc #forzar el modo ad-hoc por defecto
```
# Tecnologías - Network-Manager

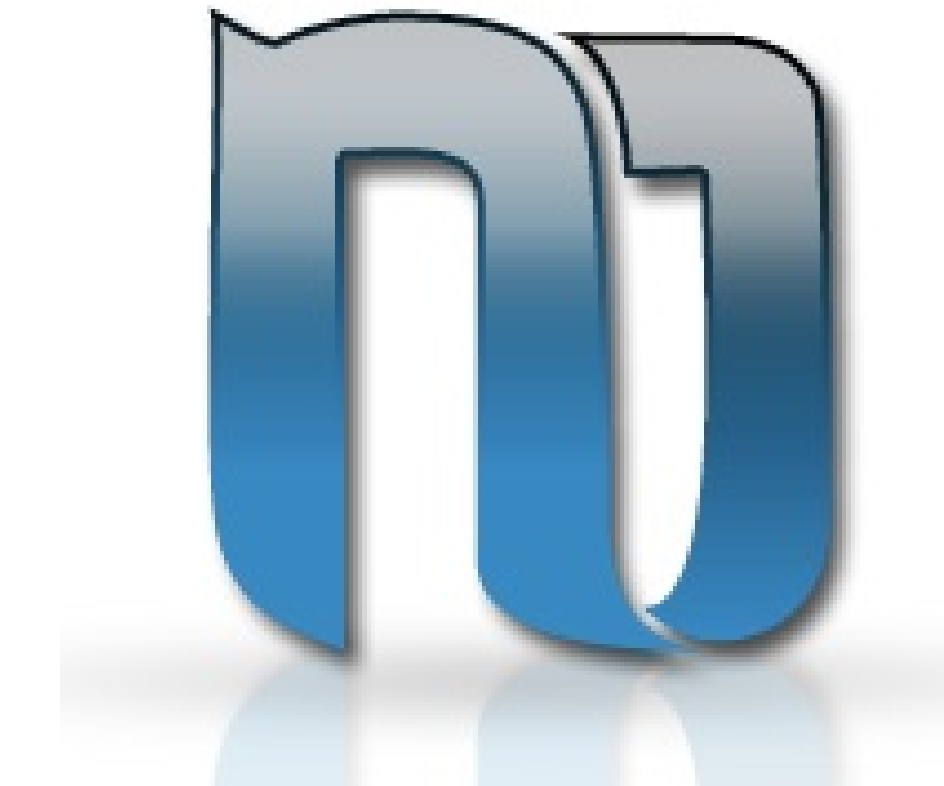

- Utilidad que simplifica la configuración de redes. Compuesto por:
	- Un servicio que maneja las conexiones y notifica los cambios en la red.
	- Un applet gráfico de escritorio para manipular las conexiones.

# Tecnologías - Network-Manager

#### **[connection]**

id=CIGARRA-NET uuid=1fd0a12d-fbd2-4700-9a93-060ecef6df6e type=802-11-wireless autoconnect=true timestamp=1 **[ipv4]** method=link-local ignore-auto-routes=false ignore-auto-dns=false dhcp-send-hostname=false never-default=false **[ipv6]** method=ignore ignore-auto-routes=false ignore-auto-dns=false never-default=false **[802-11-wireless]** ssid=67;73;71;65;82;82;65;78;69;84; mode=adhoc channel=0 rate=0 tx-power=0  $m$ tu=0

• Las conexiones disponibles para todos los usuarios se guardan en la carpeta

/**etc/Network-Manager/system-connections**

#### Controladores

Estas configuraciones se informan al **driver** y éste configura la placa. También se encarga de mediar entre las aplicaciones / sistema operativo y el dispositivo inalámbrico.

Linux provee wireless-extensions como API para los drivers (se está reemplazando por cfg80211 y nl80211). Para soportar SoftMAC se incluyó mac80211.ko (Jul/2007).

# ¿Cómo se transmite por el aire?

- Espectro electromagnético.
- Luz visible:  $7.5 \times 10^{14}$  Hz y  $3.8 \times 10^{14}$  Hz.
- Radio: Espectro en el cual se pueden transmitir ondas aplicando corriente a una antena: 3Hz a 300GHz.
- Es un recurso natural limitado, un bien común.
- Se encuentra regulado en todos los países.
- Argentina: SECOM, CNC, ex COMFER, ITU

#### Bandas Libres

● Bandas de uso compartido (libres) ISM (Industrial, Science, Medic) 900MHz - 2,4GHz - 5GHz - entre otras

- 2,4 Ghz interferida por hornos microondas.
- No precisan licencia:
	- Máximo poder de transmisión.
	- Técnicas de espectro esparcido.
- Se toma en cuenta para diseñar dispositivos inalámbricos.

# El dispositivo Inalámbrico

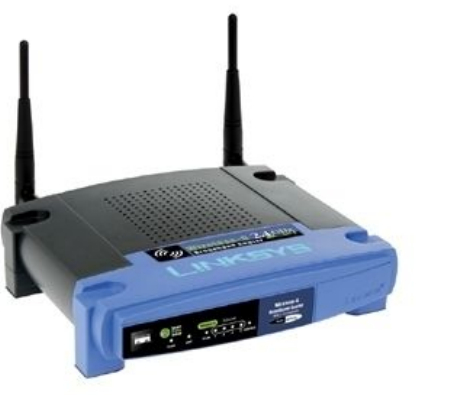

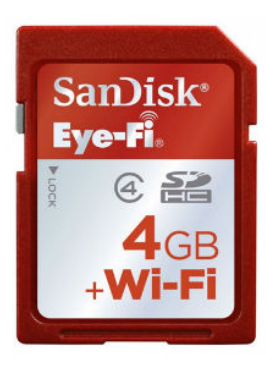

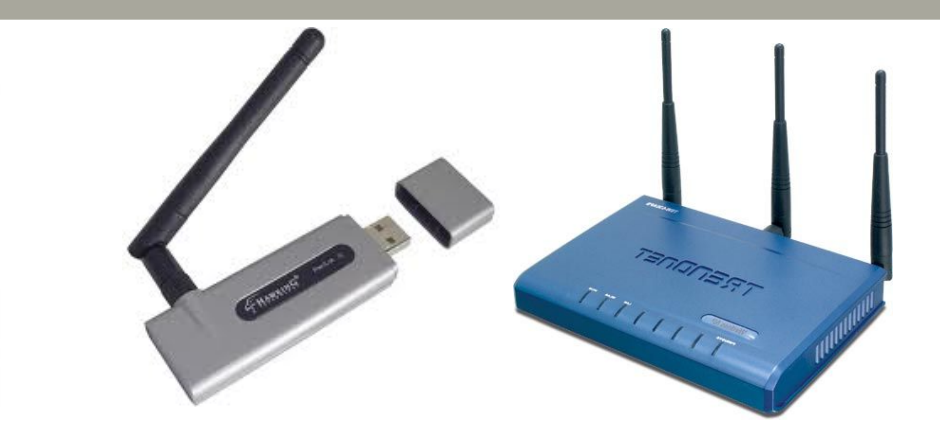

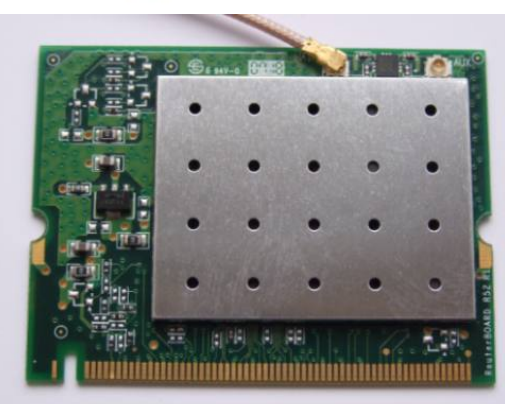

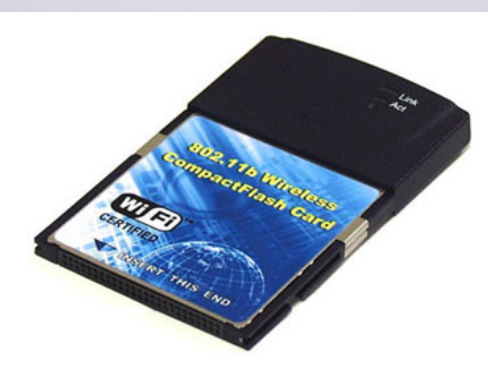

- Access Points, USB, PCI, Mini-PCI, CF, SD, etc.
- Dos componentes:
	- Parte Física (analógica)
	- Parte MAC (microcontrolador o driver).

# Tecnologías - IEEE 802.11

#### 802.11 a/b/g/n.

- Las distintas versiones presentan evoluciones o mejoras sobre los estándares anteriores.
	- Velocidad de transmisión.
	- Alcance.
	- Costo de los dispositivos.
	- Interferencias.
	- Seguridad.

# Acceso al medio (MAC)

- Parte del protocolo que indica al dispositivo cuando transmitir y cuando recibir.
- Se encuentra codificado en un microcontrolador (firmware) o en el driver.
- Cada vez más dispositivos deben cargar el firmware a partir del driver. Frecuentemente son propietarios.
- CSMA/CA principios básicos:
	- Escuchar antes de transmitir
	- Competencia por el acceso

## CSMA/CA

- Mejor esfuerzo (no asegura ancho de banda ni latencia).
- Carrier sense: En el aire no se puede escuchar mientras se transmite.
	- Si está libre, transmite. (Collision Avoidance)
	- Si está ocupado, espera hasta la etapa de competencia (contention).

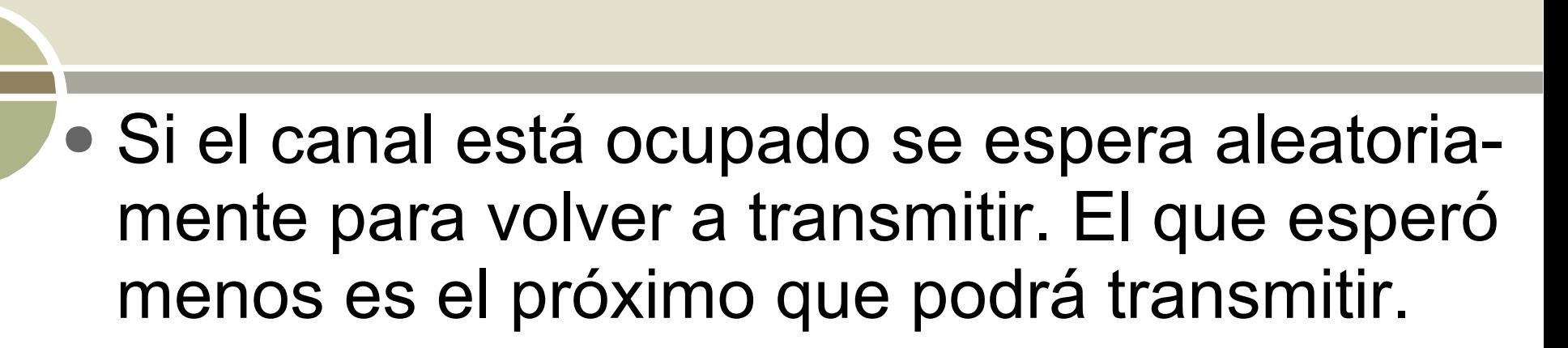

● Estadísticamente es justo.

CSMA/CA

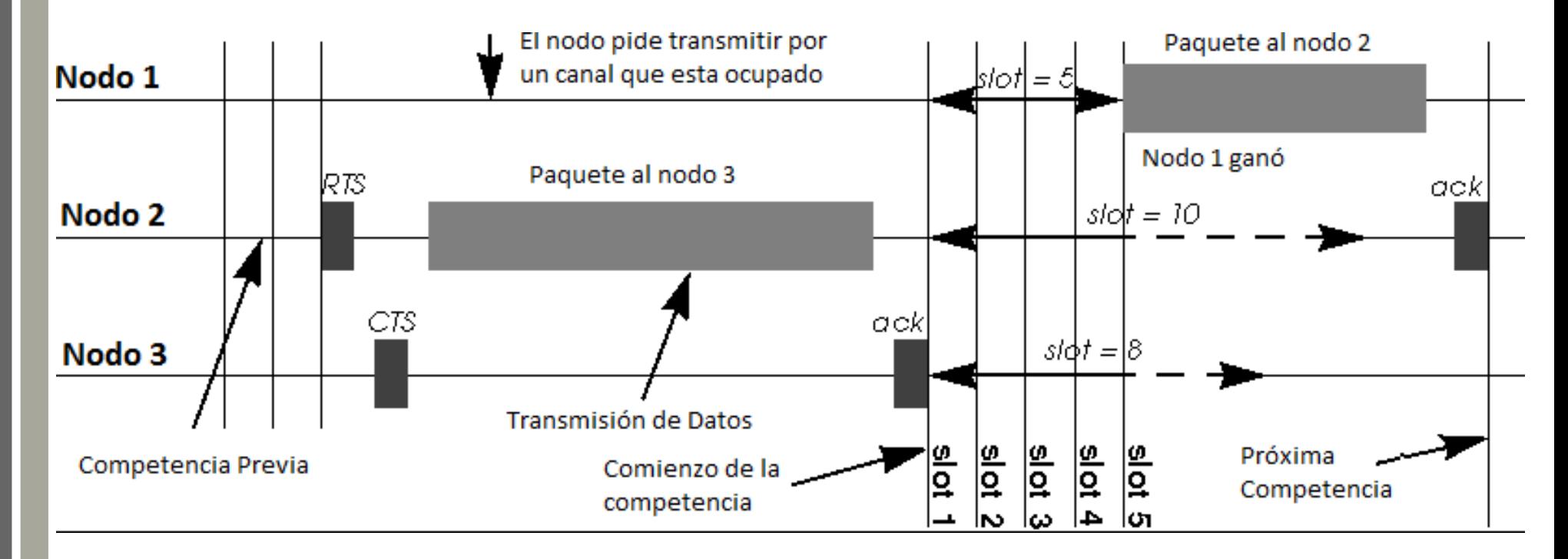

## Nodo oculto

- Si A está al alcance de B pero no de C, y C al alcance de B pero no de A no saben que se está transmitiendo cuando sensan el medio.
- RTS/CTS Si un nodo recibe un RTS o un CTS espera el tiempo indicado antes de volver a sensar (representa cuanto durará la transmisión).

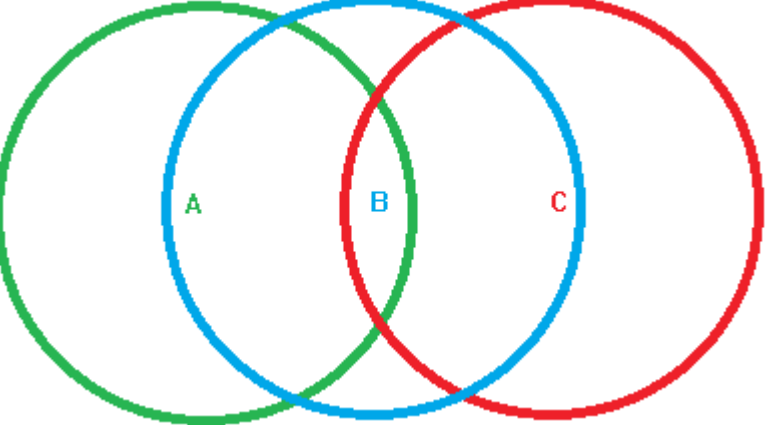

# Capa física

- Es la parte del dispositivo inalámbrico compuesta por antenas, amplificadores, sintetizadores de frecuencia, filtros y demás componentes analógicas.
- Su principal función es convertir bits en señales de radio.
- Al transmitir por banda libre debe contar con un mecanismo de espectro esparcido
	- 802.11b -> DSSS
	- 802.11a/g/n -> OFDM

#### • Direct Secquence Spread Spectrum

**DSSS** 

• Cada bit a transmitir se modula con un patrón de bits esparciendo efectivamente la señal que es percibida como ruido para quienes no demodulan con el código correspondiente.

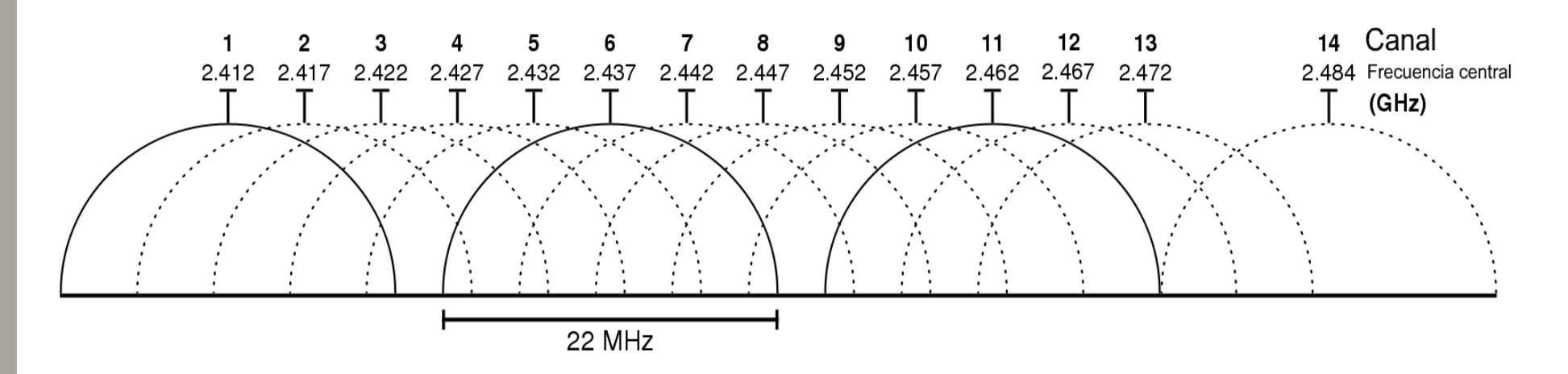

#### • Orthogonal frequency-division multiplexing

OFDM

● Divide cada conjunto de datos a transmitir en N subconjutos que se transmiten por N canales a una tasa de transferencia de 1/N. Cada canal es ortogonal por lo que no hay interferencias entre estos.

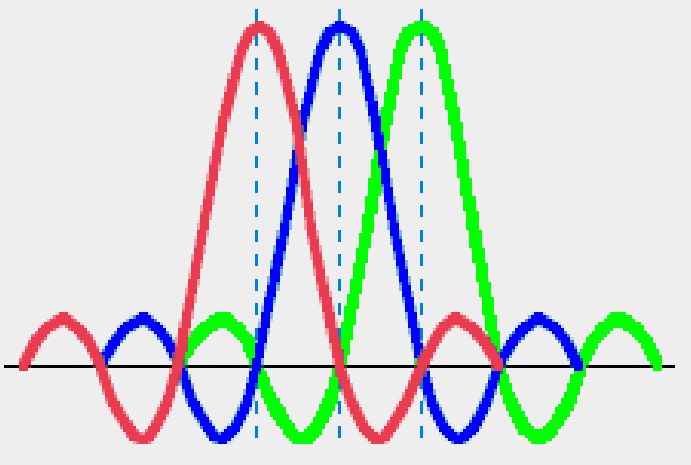

# **Seguridad**

● Es un tema de estudio muy activo actualmente.

- WEP (Wired Equivalent Protocol)
- OSA (Open System Authentication)
- WPA / WPA2
- ACL (Access Control List)
- CNAC (Closed Network Access Control)

# **Seguridad**

- Todos los mecanismos propuestos han sido crackeados, WPA2 se considera robusto.
- La autenticación no está definida para el modo ad-hoc.
- No se preconfiguró encriptación en el sistema. Algunos drivers no soportan encriptación para modo ad-hoc.
- El sistema no debe usarse para transmitir información sensible. Y al cambiar de red nuestros servicios se siguen anunciando.

# Tecnologías - LiveCD

#### **Historia**

- 1998 Demolinux
- $\bullet$  2003 Knoppix
- 2011 191 distribuciones Live (distrowatch.com)
- Además de Linux
	- BeleniX de Open Solaris
	- AmigaOS 4 para powerPC
	- FreeBSD, FreeDOS
	- BartPE, sistema de rescate basado Windows PE, el entorno de pre-instalación de Windows.

# Tecnologías - LiveCD

• Características principales:

- Kernel de Linux
- Initrd (Initial RAM disk)
- Filesystem (Union + Squashfs)
- Bootloader (Grub/lilo/syslinux)

## Herramientas para crear LiveCD

- Linux Live scripts / Slax
- Remastersys
- Woof
- Debian Live

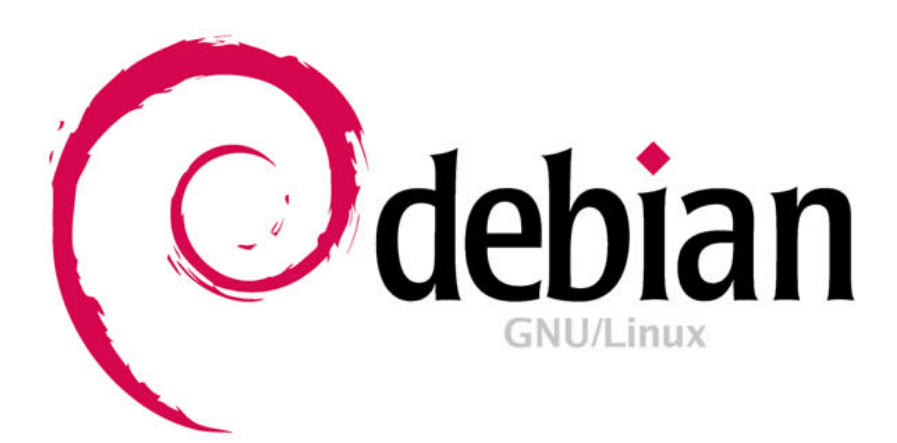

- Sub-proyecto de Debian.
- La imagen creada corresponde a una única versión de Debian.
- Paquetes sin alterar y de los repositorios oficiales.
- Portabilidad a varias arquitecturas.

- Construye la imagen del filesystem a partir de nuestras especificaciones.
- Prepara un kernel de Linux y su initrd.
- Configura un bootloader para ejecutar todos ellos.
- Elige automáticamente un formato final para todos ellos dependiente del medio (CD, imagen de disco USB, imagen netboot, etc).

- Todas las configuraciones se hacen a partir de una estructura de directorios creada por nosotros.
- Se cuenta con tres herramientas.
	- Live-config
	- Live-build
	- Live-boot

- Live-boot: genera un initramfs capaz de bootear el sistema Live que se creó. Se puede personalizar el contenido mediante enlaces configurables.
- Live-config: Scripts que corren al iniciar el sistema para configurarlo. Setea el nombre del host y crea el usuario live, entre otras cosas.

• Live-build: Conjunto de scripts para las personalizaciones de la imagen. Tres comandos de alto nivel:

- lb config
- lb build
- lb clean
- Sus comportamientos se configuran desde un subdirectorio central: config/

- Ib config : "Ilena" el directorio config/ en base a los parámetros que recibe (sistema base, paquetes a instalar, formato final de la imagen y gran cantidad de opciones.)
- lb build: construye la imagen en base al contenido del directorio config/
- Ib clean: remueve los archivos posteriores al armado de la imagen. Debe usarse antes de construir otra imagen con parámetros distintos.

#### ● Para derivar Linux Cigarra este es el contenido de auto/config

#!/bin/sh lb config noauto \ --distribution squeeze \ --linux-flavours 686 \ --debian-installer false \ -b iso-hybrid \ --packages-lists gnome-core \ --bootappend-live "username=usuario hostname=cigarra \ locales=es\_AR.UTF-8 keyboard-layouts=latam" \ --mirror-bootstrap http://ftp.br.debian.org/debian \ --mirror-chroot-security http://security.debian.org/ \ --syslinux-splash /home/usuario/cigarra.png \ --packages "avahi-autoipd avahi-daemon avahi-discover \ avahi-utils avahi-ui-utils network-manager-gnome\ user-setup less empathy vino gobby chromium " \

- Adicionalmente se usó el directorio config/chroot local-includes para agregar:
	- etc/Network-Manager/system-connections/CIGARRA-NET con la conexión que describimos antes.
	- etc/avahi/avahi-daemon.conf se deshabilitó ipv6=no
	- Otros archivos para personalizar la interfaz gráfica y paquetes de drivers.
- Por ej. para que la imagen final tenga el archivo /var/www/index.html tenemos que copiarlo a config/chroot\_local-includes/var/www/index.html

#### **Conclusiones**

- Las tecnologías analizadas son compatibles y resuelven la funcionalidad esperada.
- Hay distintas versiones del estándar 802.11a/b/g/n y comportamiento incompleto de los drivers por ser una tecnología en proceso de masificación.
- Network-Manager y Avahi pueden usarse para configurar una red sin servidores centralizados.
- Debian Live resultó una herramienta sólida y flexible, personalizable y con facilidades para reversionar el sistema.
- No se debe transmitir información sensible en el sistema.
- Se obtuvo un prototipo funcionando: "Linux Cigarra".

# Trabajos a Futuro

- Perfeccionar la usabilidad de la interfaz de usuario.
- Versionar el sistema con distintos conjuntos de aplicaciones. (Distintos "Flavours").
- Medir la performance y escalabilidad del sistema.
- Instalación permanente del sistema y opciones de persistencia.
- Mejorar la seguridad para ampliar la base de aplicabilidad del sistema.
- Cambiar la red ad-hoc por una red MESH o agregar OSLR para permitir el ruteo hacia otras redes.

# **Continuidad**

#### ● Linux Cigarra es ahora un proyecto de Software Libre. Libertad para:

- usar el programa, para cualquier propósito.
- estudiar cómo trabaja y cambiarlo para que haga lo que uno quiera.
- redistribuir copias para ayudar al prójimo.
- redistribuir copias modificadas para ayudar a la comunidad.
- Cualquiera puede contribuir con el proyecto.
- http://sourceforge.net/p/linuxcigarra

## Agradecimientos ¿Preguntas?

- A Sole por el aguante y porque la Amo.
- A mi familia y la familia Palacios.
- A Leticia Tori por su gran apoyo en mis comienzos en la vida universitaria.
- A mis compañeros de trabajo del INIFTA.
- A la comunidad de Software Libre por hacer realidad una nueva forma de concebir el software y el conocimiento.
- A todos los compañeros que en algún momento de su vida militaron en las filas de Suma Informática.
- A los compañeros que me iniciaron en la vida política y a todos los que luchan día a día convencidos de que una Patria más digna y una sociedad más justa son posibles.